# **PowerCable IQRF 901x Manuál**

*Tento manuál předpokládá základní zkušenosti s IQRF technologií. Nemá za cíl učit uživatele IQRF jako takové. Manuál dává pouze základní přehled o funkci zařízení.*

PowerCable IQRF 901x se chová jako standardní IQRF zařízení **IQRF Interoperable**. Produkt podporuje **SmartConnect**. Vztahují se na něj všechny návody a postupy vydané IQRF alliancí. Užitečné dokumenty najdete zde:

- [IQRF alliance Tech Guide](https://www.iqrfalliance.org/techDocs/)
- <https://www.iqrfalliance.org/iqrf-interoperability/> <https://www.iqrfalliance.org/techDocs/>
	- [IQRF-StandardSensor-V014](https://www.iqrfalliance.org/techdoc_files/IQRF-StandardSensor_V014.pdf) (https://www.iqrfalliance.org/techdoc\_files/IQRF-StandardSensor\_V014.pdf)
	- [IQRF-StandardBinaryOutput-V004](https://www.iqrfalliance.org/techdoc_files/IQRF-StandardBinaryOutput_V004.pdf) https://www.iqrfalliance.org/techdoc\_files/IQRF-StandardBinaryOutput\_V004.pdf
- **IQRF Quick start quide** [\(http://www.iqrf.org/weben/downloads.php?id=235\)](http://www.iqrf.org/weben/downloads.php?id=235)

# **Základní pojmy IQRF**

• **901x**

Společnost NETIO products vyrábí PowerCable IQRF v několika verzích, které se liší typem elektrických zásuvek a zástrček. Tento typ je definován posledním znakem "x" za koncovkou 901x. 901**E** = zásuvky pro Francii, ČR, SR a Polsko, 901**F** = Německé (schuko) zásuvky použité ve většině Evropy.

• **Node**

V síti IQRF je node zařízení, které plní svoji funkci (např. meří proud – PowerCable IQRF 901E) a současně funguje jako uzel pro další "Nodes". Node se připojuje ke koordinátorovi (gateway) přímo nebo vzdáleně přes jiné "Nodes".

• **Koordinator**

V síti IQRF je coordinator zařízení (např. IQRF Gateway), který řídí provoz na síti a sbírá data z jednotlivých zařízení "Nodes". Z IQRF Gateway je iniciováno připojení "Node" do sítě. Je možné připojovat Node přímo ke koordinátorovi nebo vzdáleně přes jiné "Nodes".

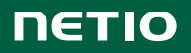

# **Specifikace**

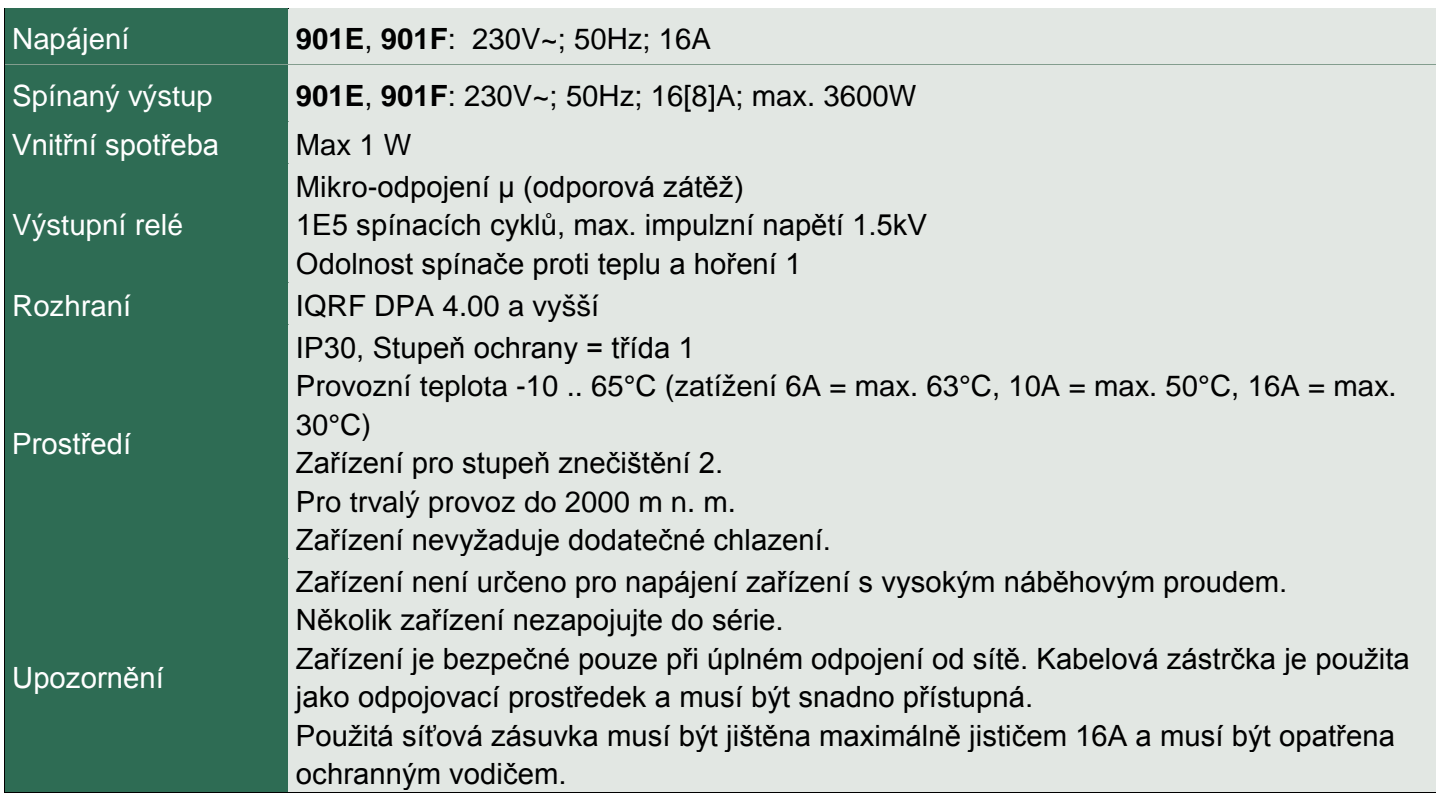

Výrobce nenese odpovědnost za jakékoliv technické nebo typografické chyby a vyhrazuje si právo na provedení jakýchkoliv změn v produktu nebo v tomto dokumentu bez předchozího upozornění. Tyto změny budou oznámeny prostřednictvím webových stránek výrobce [http://netio-products.com.](http://netio-products.com/)

Výrobce neposkytuje záruky jakéhokoliv druhu s ohledem na informace obsažené v tomto dokumentu, ani na případné odvozené záruky prodejnosti produktu, či jeho vhodnosti pro konkrétní použití. Výrobce neposkytuje zejména záruky za vady způsobené nesprávným použitím produktu, nerespektováním pokynů a doporučení uvedených v uživatelském manuálu a vady způsobené neodbornou činností třetích osob mimo autorizovaný záruční servis výrobce.

Březen 2019

© 2019 NETIO products a.s. Všechna práva vyhrazena

# **Instalace**

# **IQRF síť a IQRF Gateway**

IQRF síť je tvořena IQRF Coordinátorem. IQRF Interoperable Gateway vznikne připojením IQRF Coordinatoru k počítači a nainstalováním aplikace IQRF Daemon. Interoperable Gateway vytváří JSON API rozhraní, které slouží pro veškerou komunikaci a konfiguraci IQRF sítě přes LAN.

Dostupné IQRF Interoperable Gateway lze nalézt na následující adrese:

<https://iqrf.shop/product/gateways/>

Po spuštění IQRF Gateway dle manuálu výrobce lze využít následující webové aplikace pro nastavení a ověření základní funkcionality IQRF sítě.

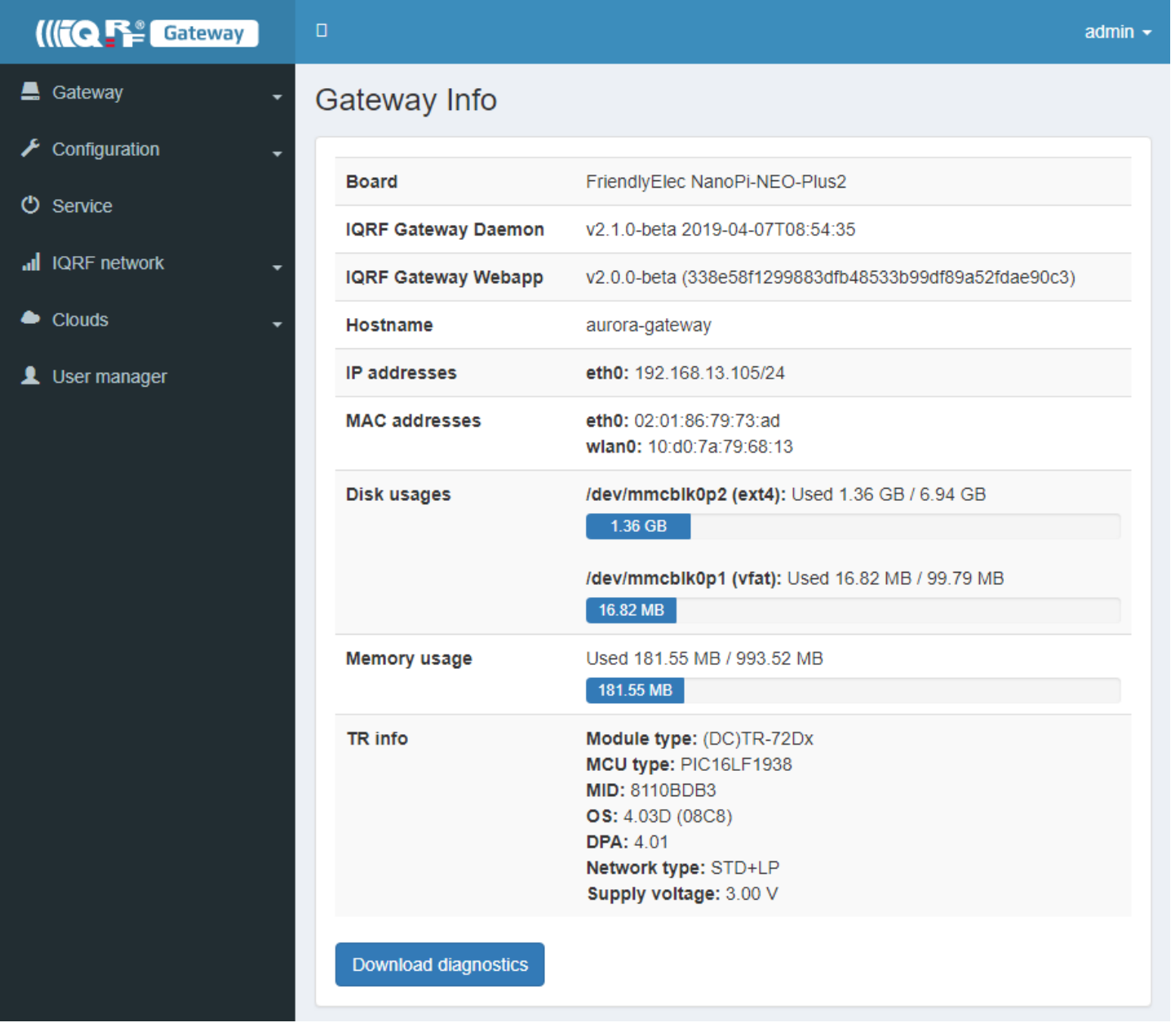

# **IQRF Network Manager**

IQRF Network Manager, je mobilní aplikace pro operační systém Android, sloužící ke správě IQRF sítě.

Aplikace je volně dostupná na Google Play:

<https://play.google.com/store/apps/details?id=org.iqrfalliance.demo&hl=cs>

1. Po spuštění aplikace je potřeba zadat připojení k IQRF Interoperable Gateway.

*Gateway musí být dostupná v rámci LAN sítě. Pro připojení se využívá websocket.*

2. Po úspěšném připojení se načte aktuální stav sítě, V základním stavu je síť prázdná ("No nodes found").

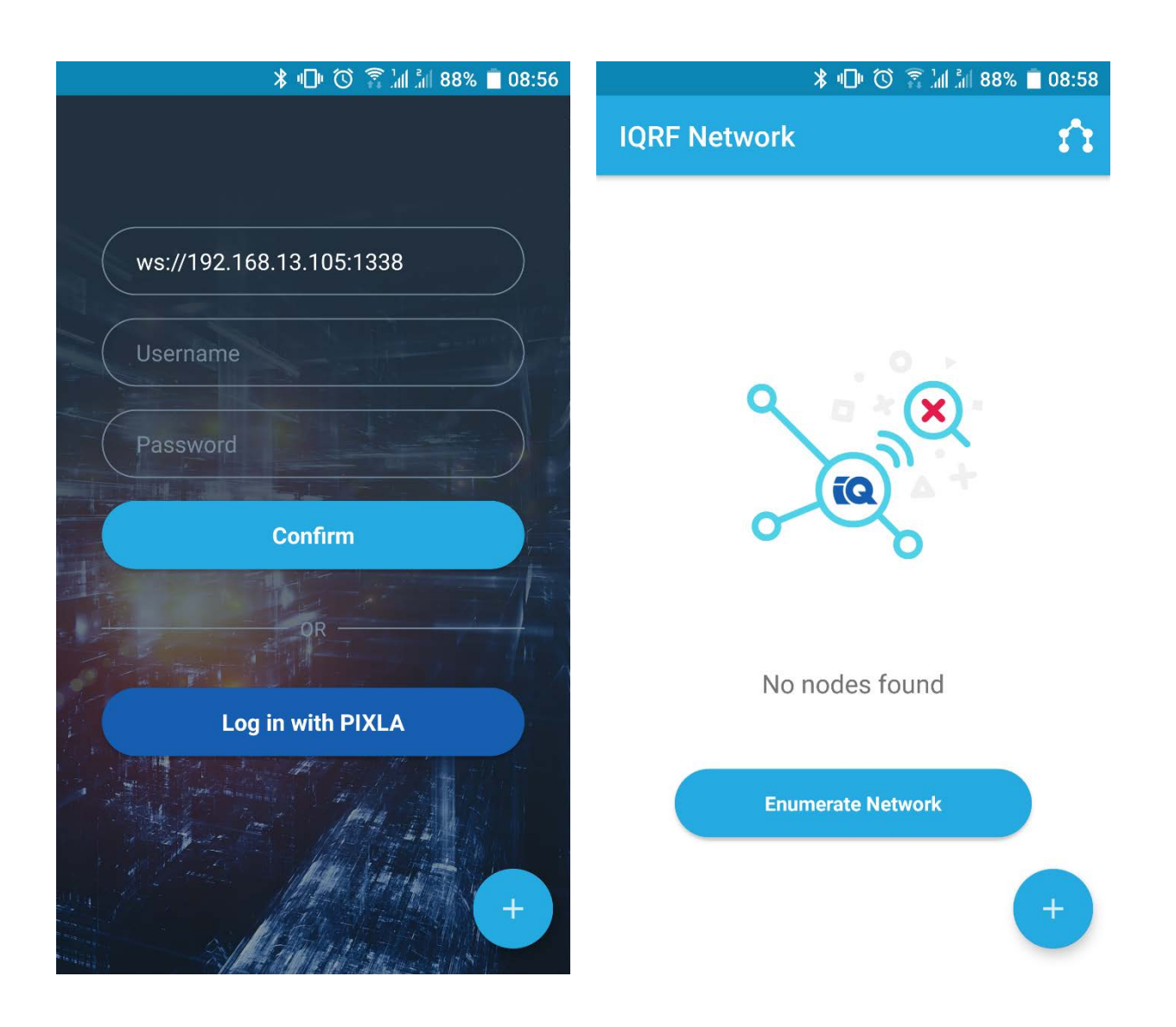

# **Připojení do IQRF sítě (Bonding)**

Vlastní bodnování je nutné zahájit na zařízení, ke kterému se PowerCable IQRF připojuje. Nejčastěji IQRF Gateway. V rámci testování jim může být samotný IQRF Coordinator povelovaný pomocí vývojářské a servisní aplikace IQRF IDE.

Zařízení lze přidat třemi způsoby:

- SmartConnect Vyžívá IQRF Smart Connect Codu uvedeného na zařízení (QR code)
- Local Bonding Vyžívá fyzické interakce se zařízením (tlačítko na PowerCable IQRF)
- AutoNetwork Automaticky připojí veškerá dostupná zařízení se shodných síťovým klíčem.

### **Příklad připojení v prostředí mobilní aplikace – ukázka SmartConnect**

- Připojte aplikaci ke IQRF Interoperable Gateway .
- Kliknutím na modré kolečko s pluskem v pravém spodním rohu lze několika způsoby přidat zařízení do sítě. Pro využití metody SmartConnect zvolte "Smart Connct with QR Code"
- Následně zaměřte kameru mobilního telefonu tak, aby QR Code byl umístěn a zaostřen v rámci znázorněného pole.

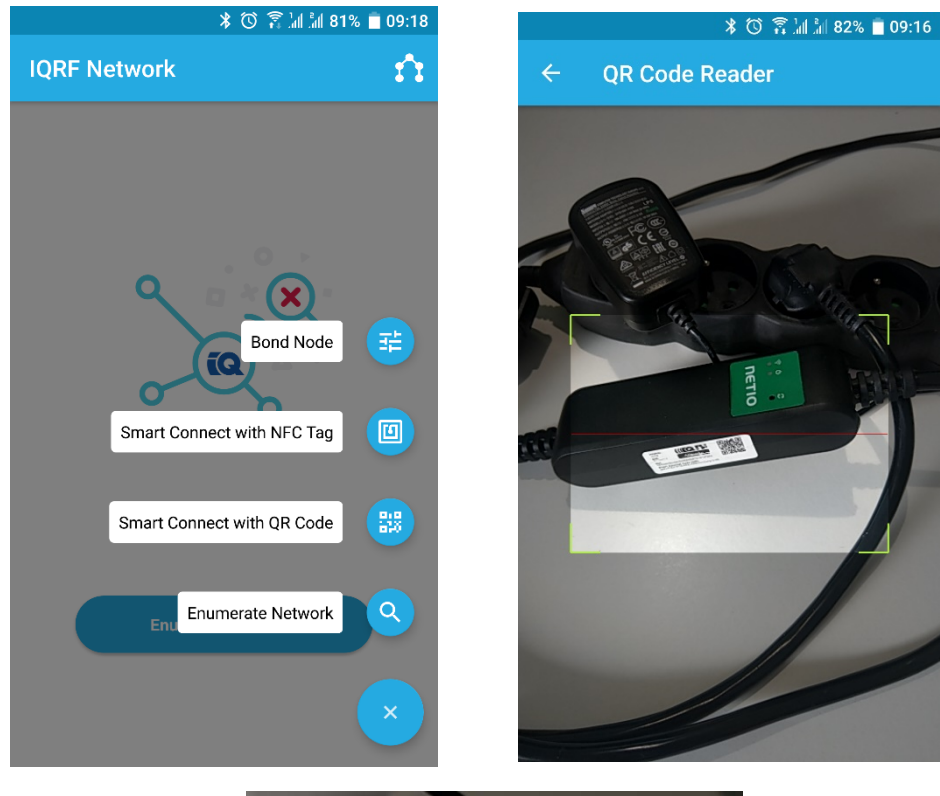

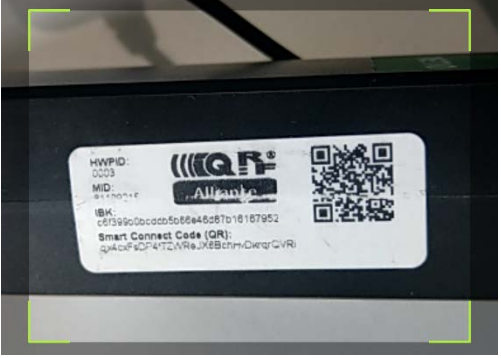

Po načtení se automaticky zobrazí podrobnosti o zařízení, jenž plánujete přidat do sítě. Následným potvrzením se spustí procedura Smart Connect o jejím průběhu a výsledku jste informováni.

V rámci zprávy o úspěšném připojení, je také uvedena adresa, která byla zařízení přidělena.

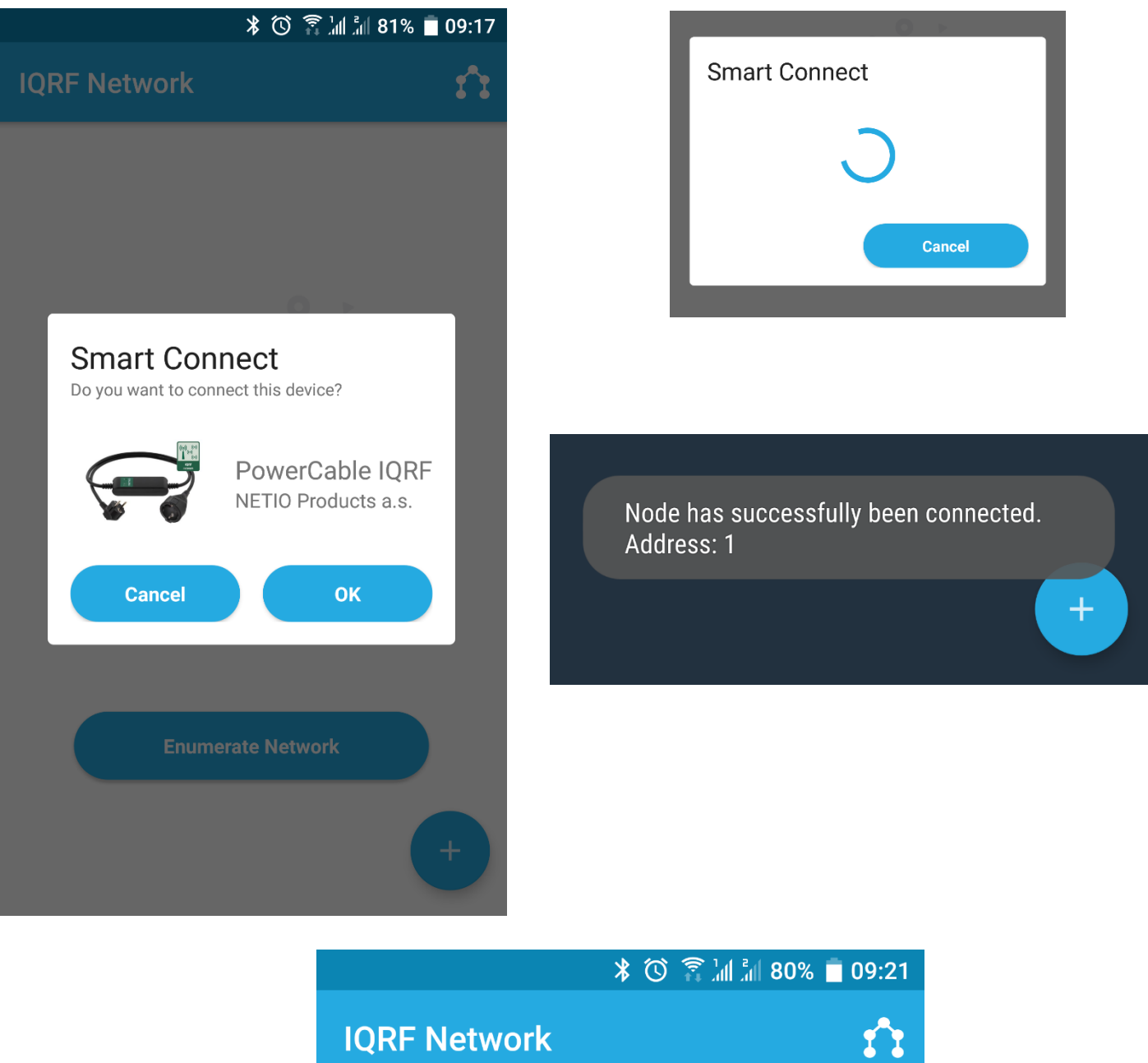

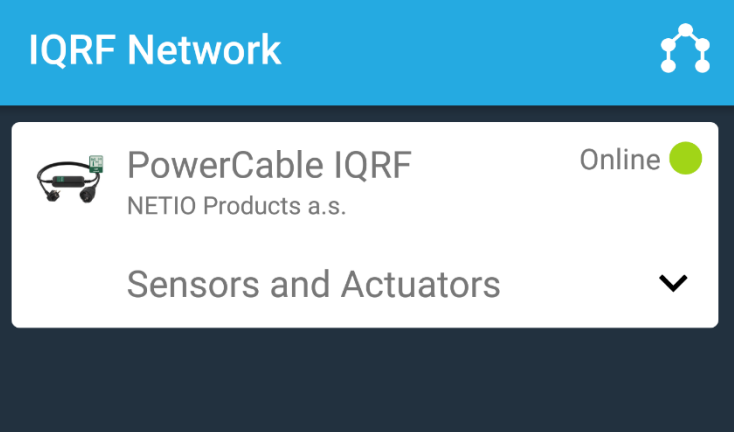

Veškerá interoperabilní zařízení připojená v síti jsou následně vypsána v základním panelu.

### **Příklad připojení v prostředí IQRF IDE – ukázka Local Bonding**

- 1. Připojte k IQRF IDE modul nebo USB Gateway ve funkci koordinátora.
- 2. V IQRF IDE otevřete okna: Packet Inspector, Terminal a IQMESH Network Manager

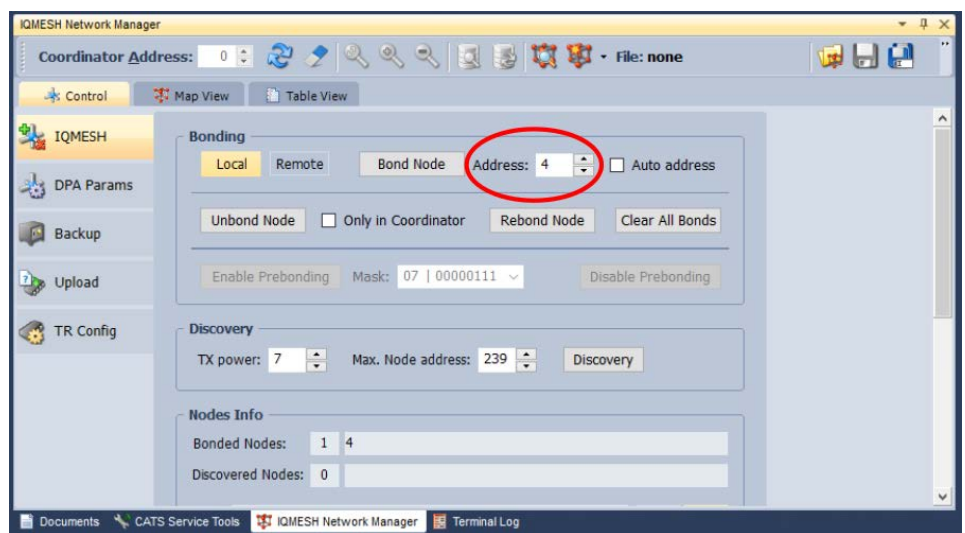

3. V IQMESH Network Manager v záložce Control, menu IQMESH zadejte Adresu 4

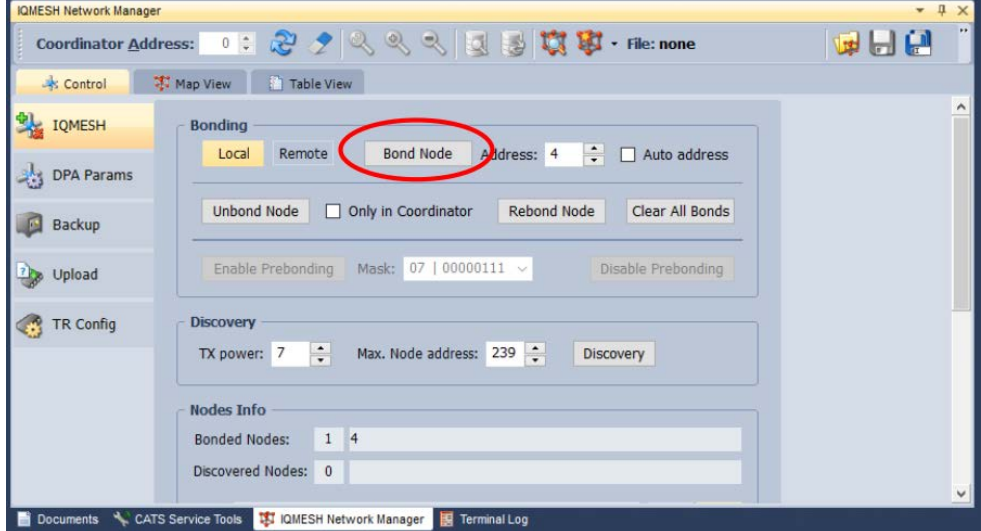

4. Klikněte na **Bond Node**

5. Během vyhledávání stiskněte tlačítko na PowerCable IQRF

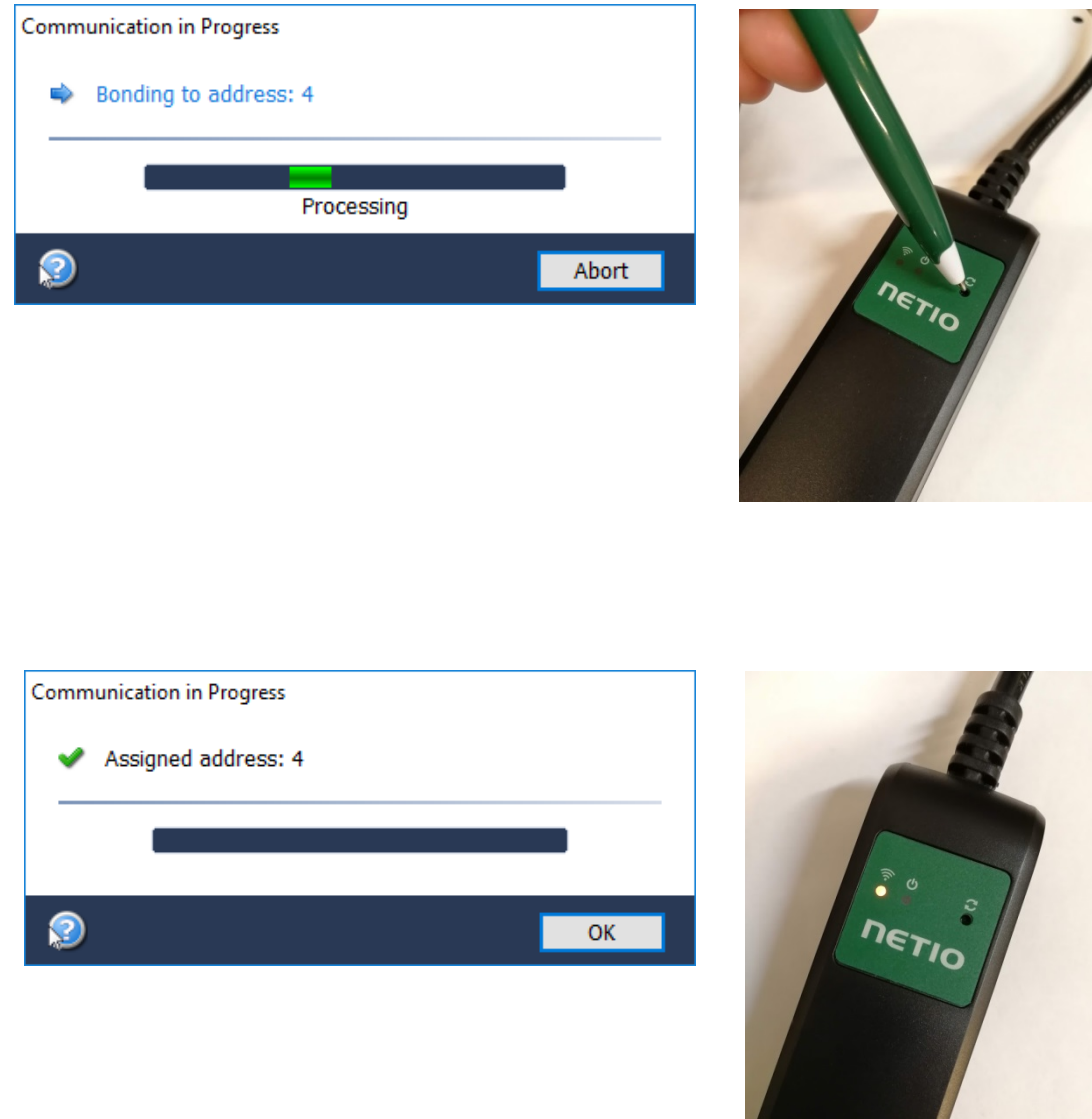

6. Po přibondování se zobrazí zda bondování proběhlo v pořádku a PowerCable IQRF bude svítit žlutě.

# **Odpojení od IQRF sítě (Unonding)**

Zařízení lze odpojit dvěm způsoby:

- 1. Ze strany koordinátora na koordinátorovi spusťte funkci "Unbond Node" se svolenou adresou PowerCable a potvrďtě, že chcete odpojit od sítě i na vzdáleném zařízení.
- 2. **Ze strany PowerCable IQRF**  PowerCable IQRF vytáhněte ze zásuvky. Stiskněte tlačítko bonding (ikona reset) a držte při zapnutí do zásuvky. Tlačítko držte dokud se nerozsvítí zelená LED (ikona output) a ihned pusťtě. /spešné odpojení od sítě je indováno blikáním žluté LED (ikona wifi) = stav odpojeno od sítě (Unbonded)

# **Příklad odpojení od sítě IQRF v prostředí mobilní aplikace**

po rozkliknutí konkrétního zařízení v seznamu lze získat další podrobnosti o zařízení, případně z nabídky vybrat další akce.

Pro odebrání zařízení ze sítě ze strany koordinátora slouží položka "Unbode Devise"

V případě, že zařízení bylo odebráno ze **strany PowerCable IQRF** Se toto zařízení bude zobrazeno jako nedostupné (Offline). Takové zařízení je možné odebrat nástrojem "Unbonde Device only from Coordinator"

## **Příklad odpojení od sítě IQRF v prostředí IQRF IDE**

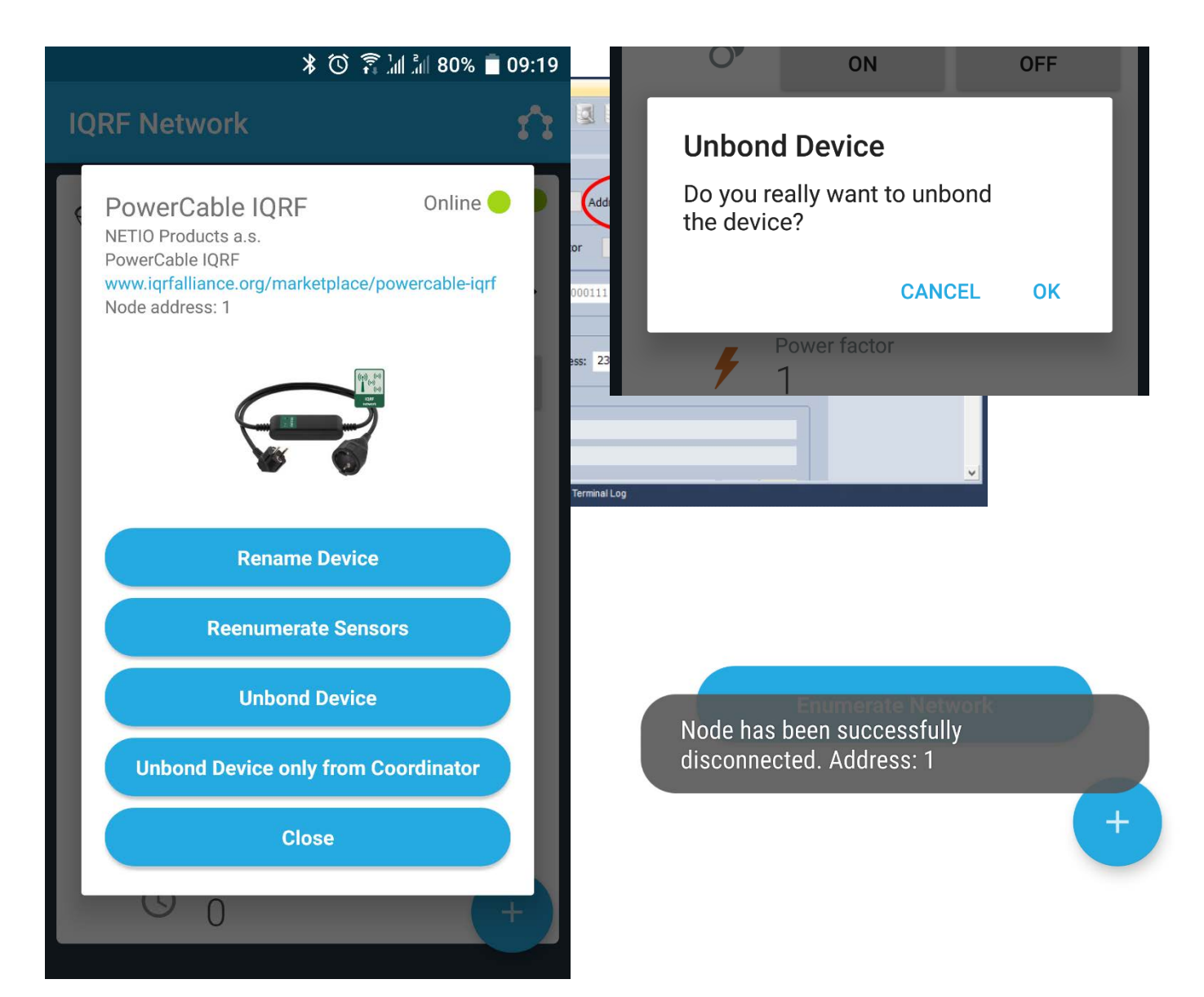

1. V IQMESH Network Manager v záložce Control, menu IQMESH zadejte Adresu PowerCable IQRF, který chcete odbondovat. Např. **Adresu 4**. PowerCable IQRF nechte zapnutý a připojený do sítě 230V!

2. Odšktněte možnost "Only In coordinator"

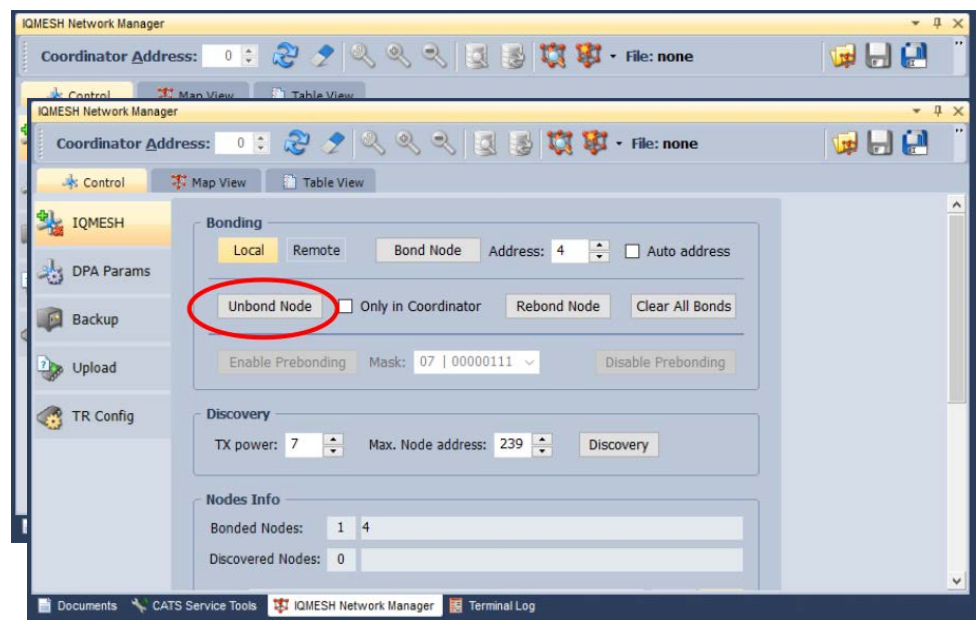

**3.** Klikněte na **Unbond** Node a potvrďte.

# **Ovládání výstupu**

# **DPA Standard Binary Output**

Výstup PowerCable IQRF lze ovládat a číst přes standradní funkci protokolu DPA binární výstup (Standard binary output). Příkazy i stavy se řídí vlastnostmi tohoto standardu.

**Dokumentace dle DPA Interoperable:** [IQRF-StandardBinaryOutput-V004](https://www.iqrfalliance.org/techdoc_files/IQRF-StandardBinaryOutput_V004.pdf) https://www.iqrfalliance.org/techdoc\_files/IQRF-StandardBinaryOutput\_V004.pdf

Adresa výstupu: 0x01

# **Příklad příkazu pro zapnutí výstupu PowerCable v prostředí mobilní aplikace**

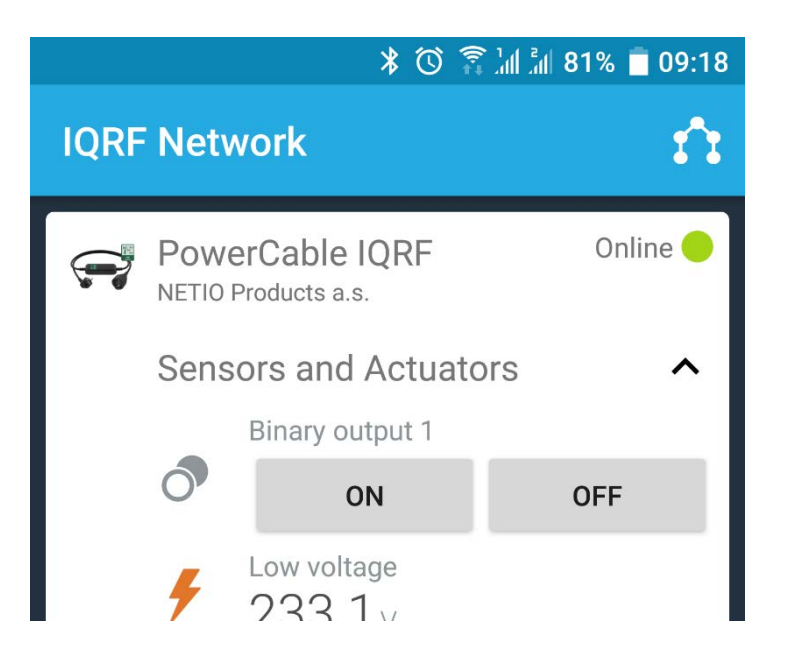

# **Příklad příkazu pro zapnutí výstupu PowerCable v prostředí IQRF IDE**

V IQRF IDE otevřete okna: Packet Inspector, Terminal, Terminal Log.

#### **Nastavení hlavičky zprávy (HEX):**

*NADR:* 0x0004

*PNUM:* 0x4B

*PCMD:* 0x00

*HWPID:* 0x0003

#### **Data pro zprávu (HEX):** *PDATA: 01.00.00.00.01*

#### *PDATA v odpovedi při správném přijetí příkazu: 04.00.4B.80.03.00.00.4A.00.00.00.00. (Předchozí stav výstupu vypnuto)*

Packet Insper Last Record: □ Any □ Tx □ Rx Terminal Mode: Terminal SPI Test DPA Test Mode: DPA, Line: 3, Rx ...<br>Date: 23.11.2018 Data to send 02:04:52.894 Time: **CONSECUTE:** PNUM PCMD HWPID<br>00004 D + 4B H + 00 H + 0003 H + 01.00.00.00.01. **PDATA** Length: 12  $H \vee$  Send X Version: 3.xx  $\frac{1}{5}{56}$ **Protocol: DPA Response**  $10 - x 100$ ms  $\Box$  Auto Repeat NADR: 0x0004 00004 Node PNUM: 0x4B 075 Binary Output . PCMD: 0x80 128 Set output  $\triangle$  Macros HWPID: 0x0003 00003 NETIO Products a.s., NETIO Cobra 1 - 1x power plug  $0x00$  000 .<br>ErrN: Error no inal Log DPA value: 0x4A 074 Separator: Horizontal ⊘Vertical Ø Data Displaying View: Z Last Record Marker  $PDATA[4]$ | Line | Time | Rx/Tx | Length |  $\begin{bmatrix} 0 \times 0 & 0 & 0 \ 0 \times 0 & 0 & 0 \ 0 & 0 & 0 \end{bmatrix}$ DPA Me... Data HEX Previous states[0]  $\begin{array}{|c|c|c|c|c|}\n\hline\n02:04:52.795 & Tx \\
\hline\n02:04:52.799 & Rx\n\end{array}$  $\frac{04.00.48.00.03.00.01.00.00.00.01}{04.00.48.00.03.00.FF.49.00.04.00.}$ 11 Request  $\frac{1}{2}$  $-[1]$ Previous states[1]  $11\,$ Confirmatio  $[2]$ 0x00 000 Previous states[2] 3 02:04:52.894 Rx  $12<sup>12</sup>$ 04.00.48.80.03.00.00.44.00.00.00.00 Resnance ់ [3] 0x00 000 Previous states[3] **Bitman** Output On: [0] 01234567 89ABCDEF  $\frac{0}{1}$ **Packet Inspector A** Projecter CATS Service Tools [9] IQMESH Network Manager **Exterminal Log** Documents

# **Příklad příkazu pro vypnutí výstupu PowerCable v prostředí IQRF IDE**

V IQRF IDE otevřete okna: Packet Inspector, Terminal, Terminal Log.

## **Nastavení hlavičky zprávy (HEX):**

*NADR:* 0x0004

*PNUM:* 0x4B

*PCMD:* 0x00

*HWPID:* 0x0003

#### **Data pro zprávu (HEX):** *PDATA: 01.00.00.00.00*

*PDATA v odpovedi při správném přijetí příkazu:* 04.00.4B.80.03.00.00.47.01.00.00.00. *(Předchozí stav výstupu zapnuto)*

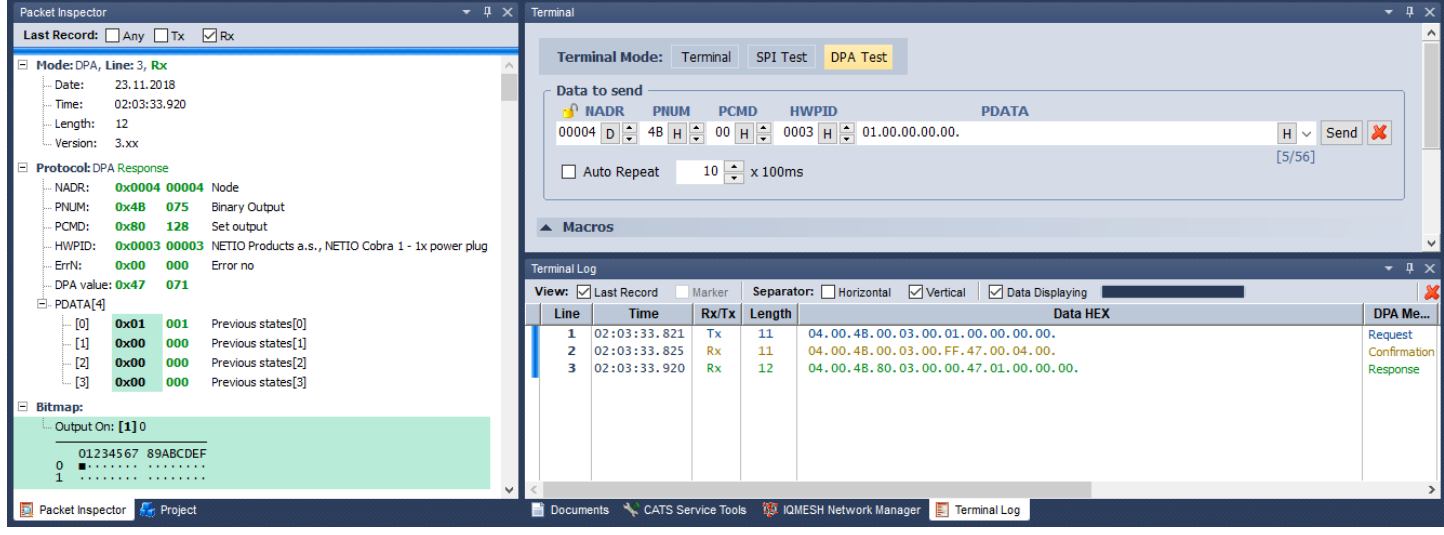

# **Čtení měření**

# **DPA Standard Sensor**

Čtení měření PowerCable IQRF lze ovládat a číst přes standardní funkci protokolu DPA sensoru (Standard Sensor). Příkazy i hodnoty se řídí vlastnostmi tohoto standardu.

**Dokumentace dle DPA Interoperable:** [IQRF-StandardSensor-V014](https://www.iqrfalliance.org/techdoc_files/IQRF-StandardSensor_V014.pdf) [\(https://www.iqrfalliance.org/techdoc\\_files/IQRF-StandardSensor\\_V014.pdf\)](https://www.iqrfalliance.org/techdoc_files/IQRF-StandardSensor_V014.pdf)

# **Příklad vyčtení všech senzorů PowerCable IQRF v prostředí mobilní aplikace**

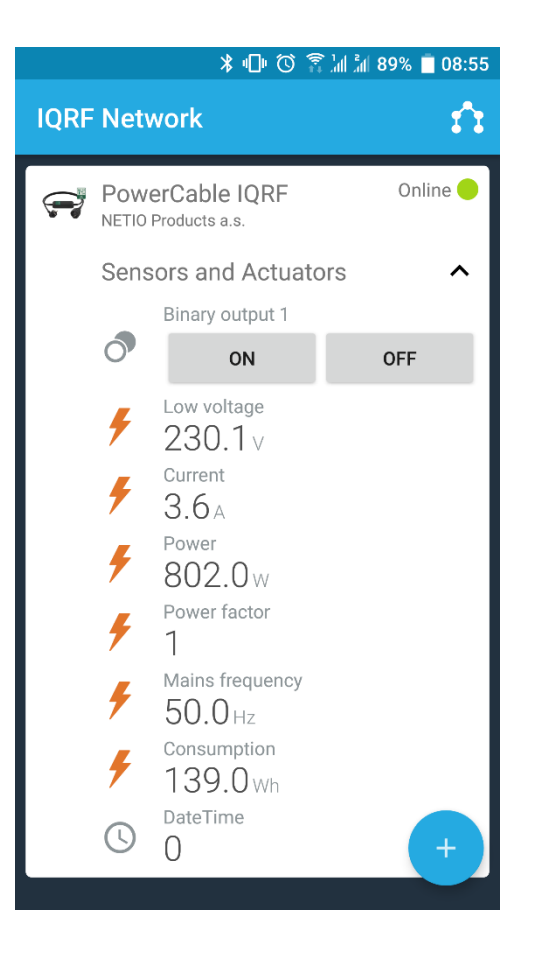

# **Adresování jednotlivých senzorů v PowerCable IQRF 901x**

**Napětí (Sensor 0)** Sesor Type: [0x06] Low Voltage PDATA:

**Proud (Sensor 1)** Sesor Type: [0x07] Current PDATA:

#### **Aktuální spotřeba(Sensor 2)**

Sesor Type: [0x08] Power PDATA:

# **NETIO**

**Účiník (Sensor 3)**

Sesor Type: [0x82] Power Factor PDATA:

**Frekvence (Sensor 4)** Sesor Type: [0x09] Mains Frequency PDATA:

**Kumulovaná Spotřeba (Sensor 5)** Sesor Type: [0xA1] Consumption PDATA:

**Časová značka začátku počítání kumulované spotřeby (Sensor 6)** Sesor Type: [0xA2] Datetime PDATA:

**Pozn:** Kumulovanou spotřebu nelze resetovat. PowerCable IQRF se v tomto ohledu chová jako elektroměr.Časová značka představuje čas resetu z výroby.

# **Příklad vyčtení všech senzorů PowerCable IQRF v prostředí IQRF IDE**

V IQRF IDE otevřete okna: Packet Inspector, Terminal, Terminal Log.

## **Nastavení hlavičky zprávy (HEX):**

*NADR:* 0x0004

*PNUM:* 0x5E

*PCMD:* 0x01

*HWPID:* 0x0003

#### **Data pro zprávu (HEX):**

*PDATA:* 7F.00.00.00

#### *PDATA v odpovedi při správném přijetí příkazu (příklad):*

04.00.5E.81.03.00.00.44.06.BD.0E.07.E6.14.08.AC.13.82.C6.09.64.C3.A1.23.00.00.00.A2.9D.07.C0. 5B.

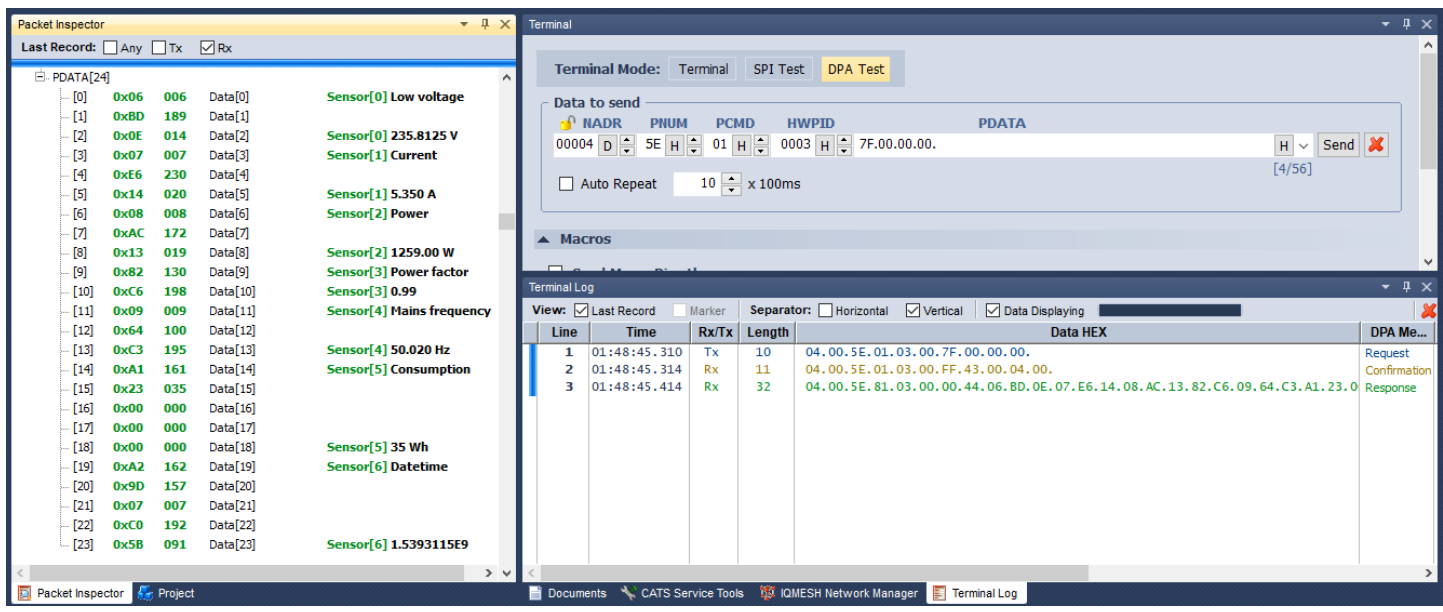

# **Příklad vyčtení aktuálního proudu z PowerCable IQRF v prostředí IQRF IDE**

V IQRF IDE otevřete okna: Packet Inspector, Terminal, Terminal Log.

#### **Nastavení hlavičky zprávy (HEX):**

*NADR:* 0x0004

*PNUM:* 0x5E

*PCMD:* 0x01

*HWPID:* 0x0003

#### **Data pro zprávu (HEX):**

*PDATA:* 02.00.00.00

*PDATA v odpovedi při správném přijetí příkazu (příklad):* 04.00.5E.81.03.00.00.44.07.DB.14.

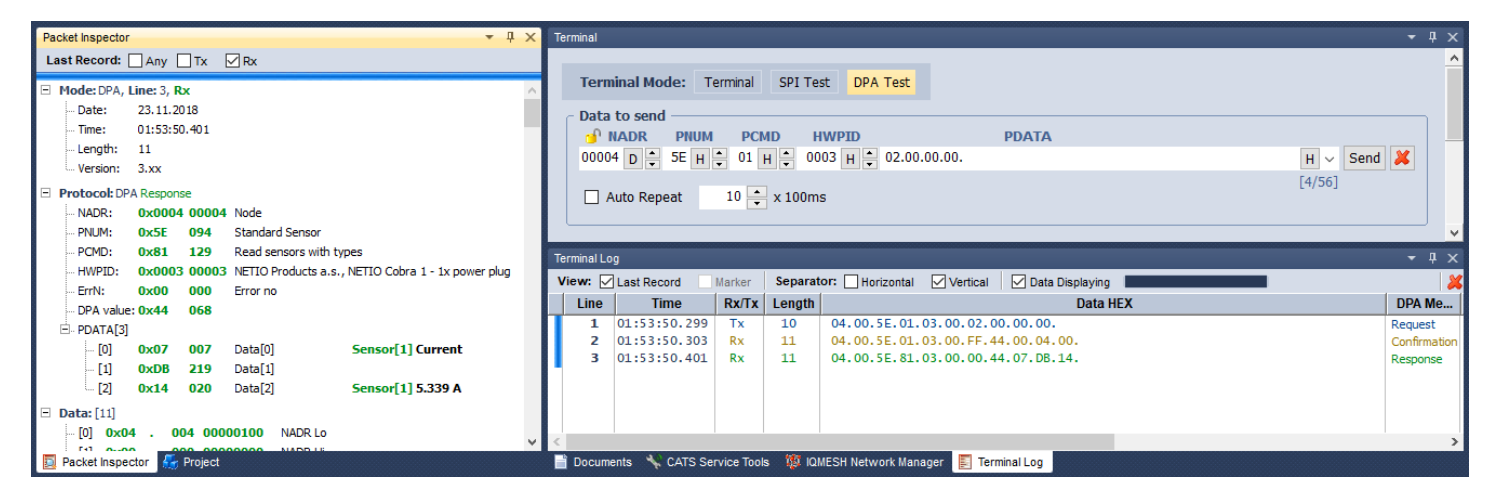

# **Nastavení výchozího stavu výstupu po zapnutí napájení**

Zařízení Power Cable IQRF podporuje uživatelské nastavení výstupu po zapnutí napájení. Je možno nastavit následující stavy:

- **OFF** výstup je po obnovení napájení vždy vypnutý a je možné ho zapnout pouze příkazem po síti IQRF
- **ON**  výstup je po obnovení napájení vždy zapnutý (k zapnutí dojde do 2 sekund po připojení napájení), výstup je možné vypnout pouze příkazem po síti IQRF
- **LAST** PowerCable IQRF si při odpojení nebo výpadku napájení zapamatuje poslední stav výstupu, který obnoví do 2 sekund po opětovném připojení k napájení

Nastavení těchto stavů se dělá pomocí speciálního servisního kanálu příkazy uvedenými níže:

# **Natavení výchozího stavu na OFF (adresa 0x0004)**

### **Nastavení hlavičky zprávy (HEX):**

*NADR:* 0x0004

*PNUM:* 0x5E

*PCMD:* 0x40

*HWPID:* 0x0003

#### **Data pro 1. zprávu (HEX):**

*PDATA:* 55.AA.00.0A.01.00.2D

#### *PDATA v odpovedi při správném přijetí příkazu:* 55 AA 00 05 00 27

## **Data pro 2. zprávu (HEX):**

*PDATA:* 55.AA.00.09.01.00.2C

#### *PDATA v odpovedi při správném přijetí příkazu:* 55 AA 00 05 00 27

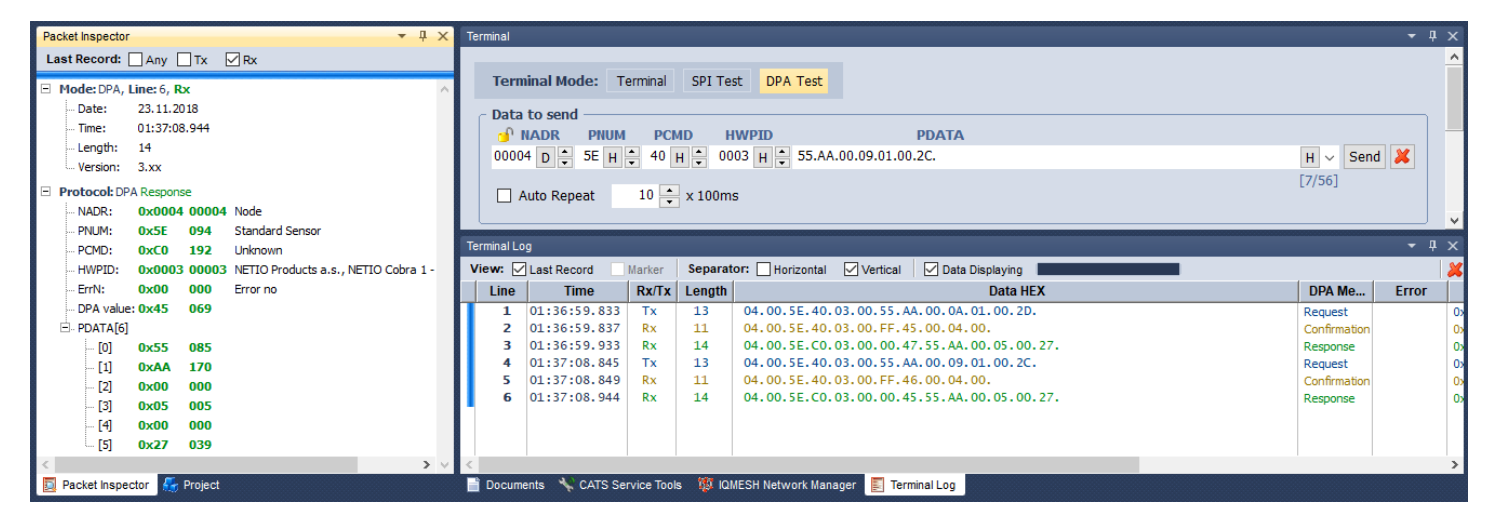

# **Natavení výchozího stavu na ON (adresa 0x0004)**

#### **Nastavení hlavičky zprávy (HEX):**

*NADR:* 0x0004

*PNUM:* 0x5E

*PCMD:* 0x40

*HWPID:* 0x0003

**Data pro 1. zprávu (HEX):** *PDATA:* 55.AA.00.0A.01.00.2D

*PDATA v odpovedi při správném přijetí příkazu:* 55 AA 00 05 00 27

**Data pro 2. zprávu (HEX):** *PDATA:* 55.AA.00.09.01.01.2D

#### *PDATA v odpovedi při správném přijetí příkazu:* 55 AA 00 05 00 27

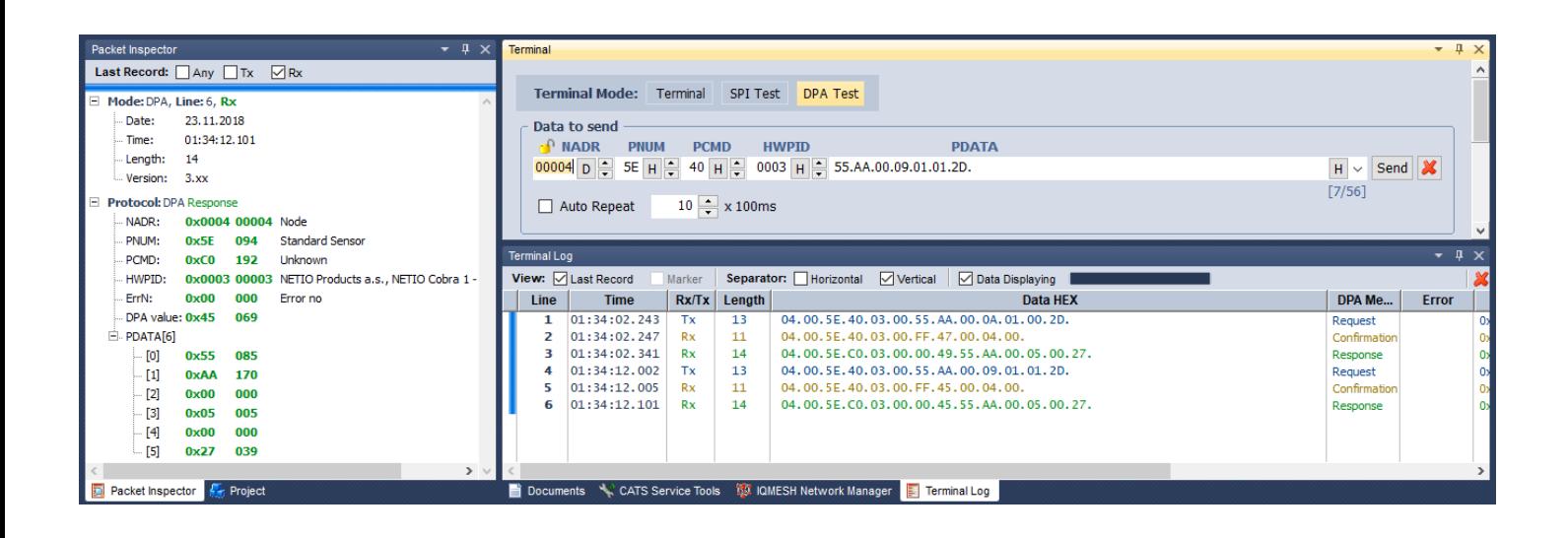

# **Natavení výchozího stavu na LAST (adresa 0x0004)**

#### **Nastavení hlavičky zprávy (HEX):**

*NADR:* 0x0004

*PNUM:* 0x5E

*PCMD:* 0x40

*HWPID:* 0x0003

#### **Data pro zprávu (HEX):** *PDATA:* 55.AA.00.0A.01.01.2E

## *PDATA v odpovedi při správném přijetí příkazu:* 55 AA 00 05 00 27

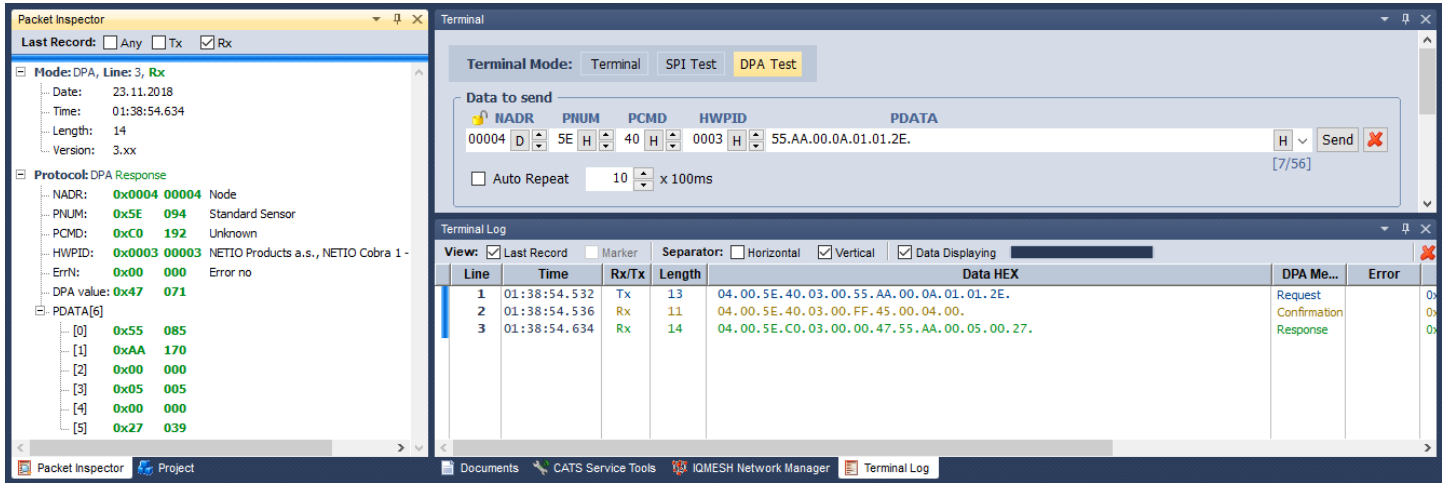

# **PROHLÁŠENÍ O SHODĚ**

**Výrobce:** NETIO products a.s. **Adresa:** U Pily 3/103 143 00 Praha 4, Česká Republika **Produkt / typ: 901***x* - kde "*x*" definuje variantu zásuvky/zástrčky:

**E** FR **F** DE

**Toto prohlášení o shodě se vydává výlučně na odpovědnost výrobce.** Předmět tohoto prohlášení: "Prodlužovací zásuvka NETIO PowerCable IQRF 901x ovládaná a monitorovaná přes IQRF síť".

**Předmět prohlášení uvedený výše je v souladu s příslušnými harmonizačními právními předpisy Evropské Unie:**

• 2014/53/EU NV (CZ 426/2016 Sb. včetně dodatků)

**Odkazy na použité příslušné harmonizované normy nebo odkazy na další technické specifikace, u nichž je shoda deklarována**

- Článek 3.1 a) Zdraví a bezpečnost
- Článek 3.1 b) Elektromagnetická kompatibilita
- Článek 3.2 Efektivní využití rádiového spektra

#### **Dodatečné informace:**

- Protokol o zkoušce č.: EZÚ 700026-01/06 ze dne 31.1.2018
- Protokol o zkoušce č $\cdot$  FZÚ 700026-01/09 ze dne 31.1.2018

#### **RoHS:**

Prohlašujeme, že výše uvedené výrobky jsou ve shodě se základními požadavky nařízení vlády č. 481/2012 Sb. (Směrnice Rady 2011/65/ES) o omezení používání některých nebezpečných látek v elektrických a elektronických zařízeních.

K posouzení výrobku o shodě byly použity následující normy: EN 50581:2012

Česká Republika, Praha, 18.3.2019 Jan Řehák, předseda představenstva

 $\mathcal{L}$ 

CE